**00054859** (SIRIUM1400ABT)

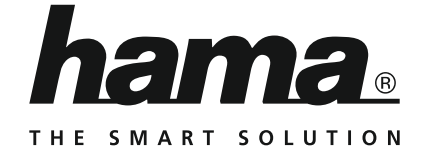

# **"SIRIUM1400ABT" Smart Speaker**

# **Smart-Speaker "SIRIUM1400ABT"**

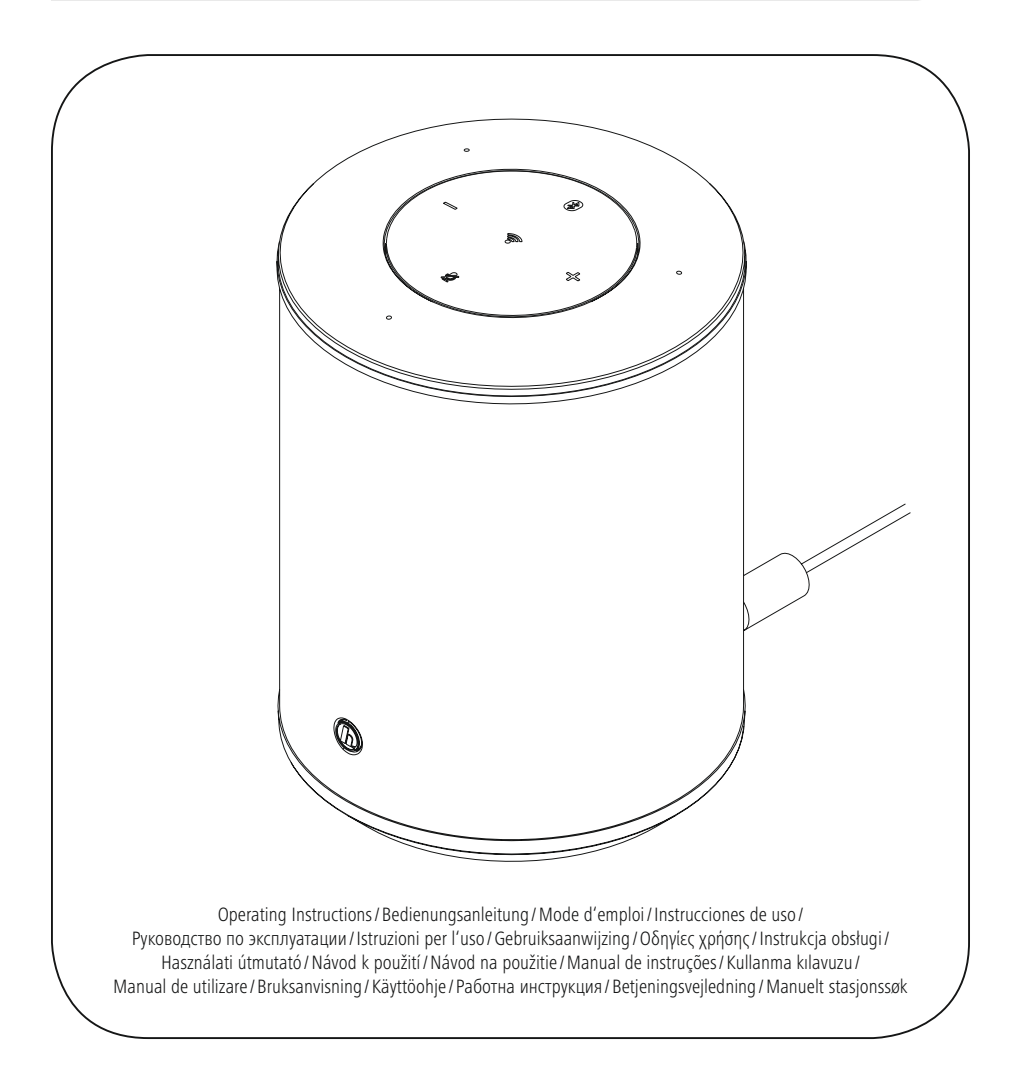

# D Bedienungsanleitung

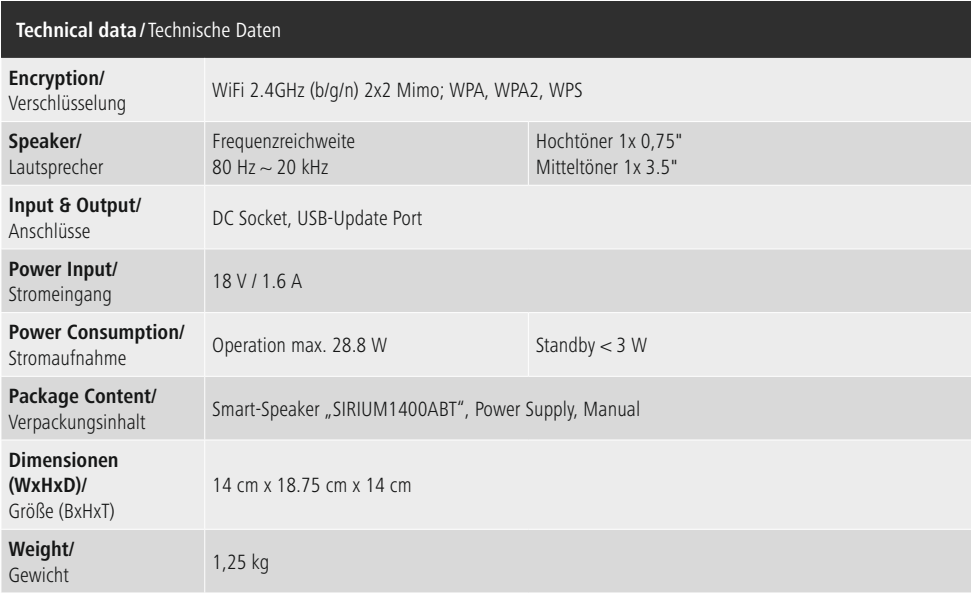

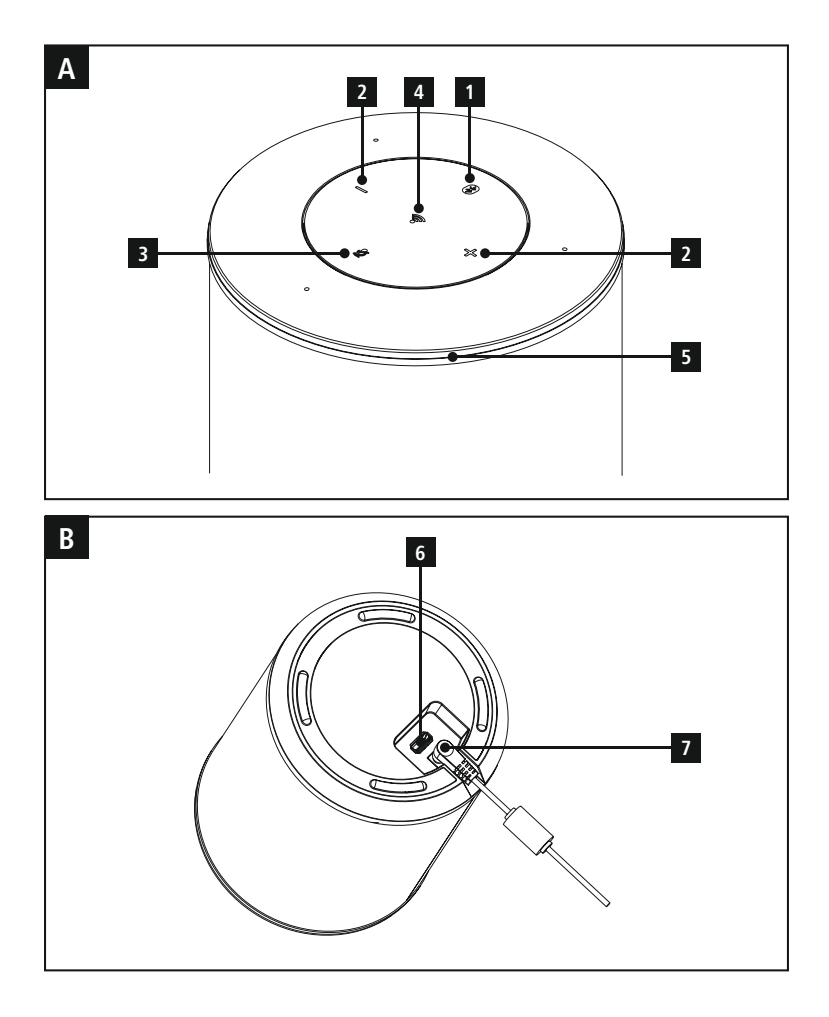

# **Bedienungselemente und Anzeigen**

# **A: Bedienfeld Lautsprecher**

- **1** [Bluetooth]-Taste / Status-LED Bluetooth
- **2** [VOLUME] +/- -Tasten
- **3** [Aktion / Mikrophon Mute]-Taste
- **4** [WLAN]-Taste / Status-LED Netzwerk
- **5** Status-LED Alexa

# **B: Unterseite**

- **6** Update Port
- **7** Netzzuleitung

# **Verhalten der LED-Anzeige**

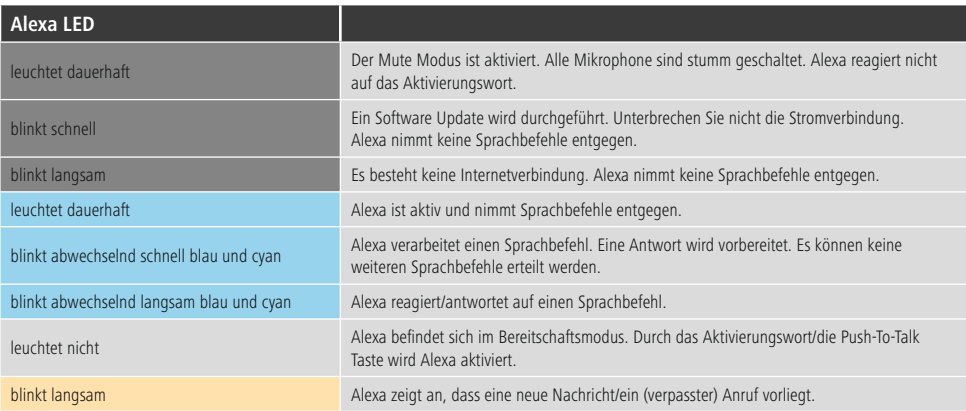

# **Inhalt**

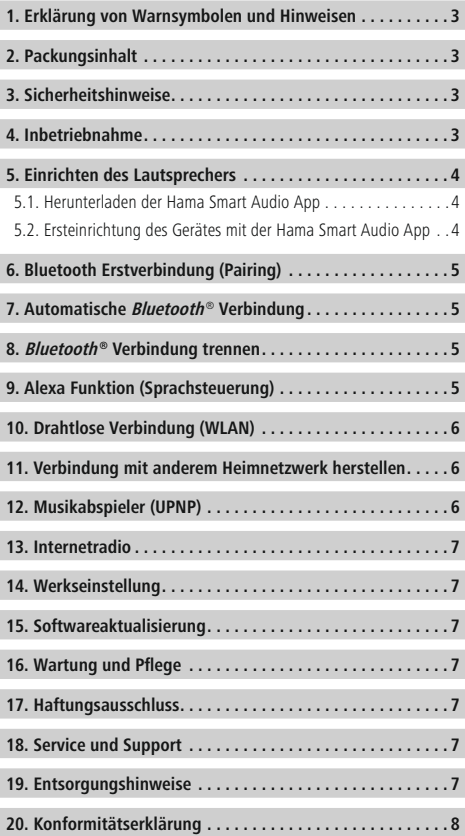

<span id="page-5-0"></span>Vielen Dank, dass Sie sich für ein Hama Produkt entschieden haben! Nehmen Sie sich Zeit und lesen Sie die folgenden Anweisungen und Hinweise zunächst ganz durch. Bewahren Sie diese Bedienungsanleitung anschließend an einem sicheren Ort auf, um bei Bedarf darin nachschlagen zu können. Sollten Sie das Gerät veräußern, geben Sie diese Bedienungsanleitung an den neuen Eigentümer weiter.

# **1. Erklärung von Warnsymbolen und Hinweisen**

## **Gefahr eines elektrischen Schlages**

Dieses Symbol weist auf eine Berührungsgefahr mit nicht isolierten Teilen des Produktes hin, die möglicherweise eine gefährliche Spannung von solcher Höhe führen, dass die Gefahr eines elektrischen Schlags besteht.

# **Warnung**

Wird verwendet, um Sicherheitshinweise zu kennzeichnen oder um Aufmerksamkeit auf besondere Gefahren und Risiken zu lenken.

# **Hinweis**

Wird verwendet, um zusätzlich Informationen oder wichtige Hinweise zu kennzeichnen.

# **2. Packungsinhalt**

- Hama Smart Speaker "SIRIUM1400ABT"
- Netzteil
- Schnellstartanleitung

## **3. Sicherheitshinweise**

- Das Produkt ist für den privaten, nicht-gewerblichen Haushaltsgebrauch vorgesehen.
- Schützen Sie das Produkt vor Schmutz, Feuchtigkeit und Überhitzung und verwenden Sie es nur in trockenen Räumen.
- Dieses Produkt gehört, wie alle elektrischen Produkte, nicht in Kinderhände!
- Lassen Sie das Produkt nicht fallen und setzen Sie es keinen heftigen Erschütterungen aus.
- Betreiben Sie das Produkt nicht außerhalb seiner in den technischen Daten angegebenen Leistungsgrenzen.
- Halten Sie Kinder unbedingt von dem Verpackungsmaterial fern, es besteht Erstickungsgefahr.
- Entsorgen Sie das Verpackungsmaterial sofort gemäß den örtlich gültigen Entsorgungsvorschriften.
- Nehmen Sie keine Veränderungen am Gerät vor. Dadurch verlieren sie jegliche Gewährleistungsansprüche.

#### **Gefahr eines elektrischen Schlages**

- Öffnen Sie das Produkt nicht und betreiben Sie es bei Beschädigungen nicht weiter.
- Verwenden Sie das Produkt nicht, wenn der AC-Adapter, das Adapterkabel oder die Netzleitung beschädigt sind.
- Versuchen Sie nicht, das Produkt selbst zu warten oder zu reparieren. Überlassen Sie jegliche Wartungsarbeit dem zuständigen Fachpersonal.

# **4. Inbetriebnahme**

# **Warnung**

- Betreiben Sie das Produkt nur an einer dafür zugelassenen Steckdose. Die Steckdose muss in der Nähe des Produktes angebracht und leicht zugänglich sein.
- Trennen Sie das Produkt mittels des Ein-/Ausschalters vom Netz – wenn dieser nicht vorhanden ist, ziehen Sie die Netzleitung aus der Steckdose.
- Achten Sie bei Mehrfachsteckdosen darauf, dass die angeschlossenen Verbraucher die zulässige Gesamtleistungsaufnahme nicht überschreiten.
- Trennen Sie das Produkt vom Netz, wenn Sie es längere Zeit nicht benutzen.

## <span id="page-6-0"></span>**Einschalten**

- Verbinden Sie das Netzkabel des Lautsprechers mit einer ordnungsgemäß installierten Steckdose.
- Der Lautsprecher schaltet sich automatisch ein.

#### ⋒ **Hinweis – beim ersten Einschalten**

• Beim ersten Einschalten befindet sich der Lautsprecher im Modus "Ersteinrichtung des Gerätes" und die Status-LEDs Netzwerk (4) und Bluetooth (1) pulsieren.

# **5. Einrichten des Lautsprechers**

#### T) **Hinweis**

• Um den vollen Funktionsumfang des Produktes nutzen zu können, muss zusätzlich die Amazon Alexa App heruntergeladen sowie ein Amazon Konto erstellt werden. Folgen Sie hierfür den Anweisungen in der Amazon Alexa App. Weitere Informationen hierzu finden Sie unter www.amazon.de.

## **5.1. Herunterladen der Hama Smart Audio App**

#### G) **Hinweis**

Es werden folgende Betriebssysteme unterstützt:

- •iOS 8 oder höher
- •Android 4.4.2 oder höher
- Öffnen Sie den iTunes AppStore oder Google Play Store auf Ihrem Smartphone.
- Mithilfe der Suchfunktion können Sie die App finden.
- Laden Sie die App wie gewohnt herunter und installieren Sie diese auf Ihrem Smartphone. Folgen Sie hierfür den Anweisungen Ihres Smartphones.

#### **5.2. Ersteinrichtung des Gerätes mit der Hama Smart Audio App (ALEXA-Funktion)**

#### **Hinweis WLAN (kabelloses Netzwerk)**

- Stellen Sie sicher, dass der Router eingeschalten ist und eine Verbindung zum Internet / Netzwerk besteht.
- Aktivieren Sie, falls noch nicht geschehen, die WLAN-Verbindung Ihres Routers.
- Sollten Fragen zur Konfiguration des Routers auftreten, nutzen Sie bitte die Bedienungsanleitung des Routers zur Fehlersuche / Problemlösung.
- Stellen Sie sicher, dass sich der Lautsprecher im WLAN-Pairing-Modus befindet. Die Status-LED Netzwerk (4) pulsiert.
- Stellen Sie sicher, dass die Hama Smart Audio App auf Ihrem Smartphone installiert ist.
- Öffnen Sie die Hama Smart Audio App und berühren Sie [CONFIGURE].
- Berühren Sie anschließend [Add More Speakers].
- Öffnen Sie die WLAN-Einstellungen Ihres Smartphones durch Berühren von [OPEN Settings].
- Suchen Sie in den WLAN Einstellungen Ihres Smartphones nach dem Lautsprecher Hama SIRIUM1400ABT.
- Verbinden Sie Ihr Smartphone mit dem Lautsprecher.
- Öffnen Sie nun die Hama Smart Audio App auf Ihrem Smartphone
- Wählen Sie den gewünschten WLAN Namen (SSID) aus.
- Geben Sie nun Ihren Netzwerkschlüssel ein und bestätigen Sie mit [Save].
- Bestätigen Sie die gewählten Einstellungen durch Berühren von [CONFIRM].
- Der Lautsprecher verbindet sich nun mit dem Netzwerk. Nach erfolgreicher Verbindung wird "Lautsprecher erfolgreich konfiguriert" auf dem Smartphone angezeigt.
- Die Status-LED Netzwerk (4) leuchtet nun dauerhaft blau.
- Berühren Sie [Sources] am unteren Bildschirmrand, um eine Verbindung zu Ihrem Amazon Konto herzustellen.
- Berühren Sie anschließend die Schaltfläche [Amazon Alexa].
- Berühren Sie [Sign in with Amazon], um den Webbrowser für die Eingabe Ihrer Zugangsdaten zu öffnen.
- Geben Sie mit der Tastatur Ihres Smartphones die Zugangsdaten Ihres Amazon Kontos ein.
- Alternativ können Sie durch Berühren von [Create a new Amazon accountl ein neues Amazon Konto erstellen
- Nach erfolgreicher Anmeldung gelangen Sie wieder zurück zur Hama Smart Audio App.
- Wählen Sie nun die Sprache aus, auf welche Alexa zukünftig reagieren soll.
- Öffnen Sie die Amazon Alexa App und geben Sie erneut Ihre Zugangsdaten ein.
- Nehmen Sie anschließend Ihre persönlichen Einstellungen (Zeitzone, Gerätename, etc.) in der Amazon Alexa App vor. Weitere Informationen hierzu finden Sie unter www.amazon.de -> Hilfe und Kundenservice.

# <span id="page-7-0"></span>**6. Bluetooth Erstverbindung (Pairing)**

Via Bluetooth können Sie Ihre Endgeräte mit dem Lautsprecher verbinden und diesen als Wiedergabegerät für Audiosignale nutzen. Die Steuerung der Wiedergabe erfolgt dabei direkt über das Endgerät. Die Lautstärke lässt sich auch am Lautsprecher direkt regeln.

# **Hinweis – Bluetooth**®

- Prüfen Sie, ob Ihr mobiles Endgerät (Smartphone, Tablet-PC, etc.) Bluetooth-fähig ist.
- Beachten Sie, dass die Reichweite von Bluetooth® max. 10 Meter beträgt, ohne Hindernisse wie Wände, Personen, etc.
- Es kann vorkommen, dass die Verbindung durch weitere Bluetooth®-Geräte/ Verbindungen in der Umgebung gestört wird.
- Der Lautsprecher kann immer nur mit einem Endgerät gekoppelt werden.
- Beachten Sie, dass die Kompatibilität von den unterstützten Bluetooth® Profilen sowie der verwendeten Bluetooth® Versionen abhängig ist. (siehe: Technische Daten, Bedienungsanleitung des verwendeten Endgeräts)
- Stellen Sie sicher, dass Ihr Bluetooth fähiges Endgerät eingeschaltet ist und dass Bluetooth aktiviert ist.
- Aktivieren Sie durch Drücken und Halten der [**Bluetooth**]-Taste (1) für ca. 2 Sekunden den Bluetooth Modus (Pairing Modus).
- Die Status-LED Bluetooth (1) beginnt blau zu pulsieren.
- Öffnen Sie die Bluetooth Einstellungen auf Ihrem Endgerät und warten Sie, bis in der Liste der gefundenen Bluetooth Geräte Hama SIRIUM1400ABT angezeigt wird.
- Starten Sie ggf. die Suche nach Bluetooth Geräten auf Ihrem Endgerät.
- Wählen Sie den Lautsprecher Hama SIRIUM1400ABT in der Liste der verfügbaren Geräte aus und warten Sie, bis der Lautsprecher als verbunden in den Bluetooth Einstellungen Ihres Endgerätes angezeigt wird.
- Die Status-LED Bluetooth (1) leuchtet nun dauerhaft blau.
- Starten und steuern Sie die Audiowiedergabe entsprechend über das Endgerät.

#### **Hinweis – Bluetooth**® **Passwort**

Manche Endgeräte benötigen für die Einrichtung der Verbindung mit einem anderen Bluetooth® Gerät ein Passwort.

• Geben Sie für die Verbindung mit dem Lautsprecher das Passwort **0000** ein, wenn Sie zur Eingabe von Ihrem Endgerät aufgefordert werden.

#### **7. Automatische Bluetooth** ® **Verbindung (nach bereits erfolgtem Pairing)**

• Endgeräte, die bereits mit dem Lautsprecher gekoppelt worden sind, werden automatisch auf dem Lautsprecher gespeichert.

#### **Hinweis – Verbindung beeinträchtigt**

Nach einer erfolgreichen Erstverbindung von Lautsprecher und Endgerät erfolgt die Verbindung automatisch. Sollte sich die Bluetooth Verbindung nicht automatisch wiederherstellen, prüfen Sie die folgenden Punkte:

- Kontrollieren Sie in den Bluetooth Einstellungen des Endgerätes, ob Hama SIRIUM1400ABT verbunden ist. Wenn nicht, wiederholen Sie die unter Bluetooth Erstverbindung genannten Schritte.
- Kontrollieren Sie, ob Endgerät und Lautsprecher weniger als 10 Meter voneinander entfernt sind. Wenn nicht, reduzieren Sie den Abstand der Geräte.
- Kontrollieren Sie, ob Hindernisse die Reichweite beeinträchtigen. Wenn ja, positionieren Sie die Geräte näher zueinander.

# **8. Bluetooth ® Verbindung trennen**

- Aktivieren Sie Alexa, wird die Bluetooth Verbindung zwischen Lautsprecher und Endgerät automatisch getrennt.
- Drücken und halten Sie die [Bluetooth]-Taste (1) für ca. 3 Sekunden, um den Bluetooth Modus am Lautsprecher zu deaktivieren.
- Alternativ können Sie die Verbindung manuell auf Ihrem Endgerät trennen.

#### **9. Alexa Funktion (Sprachsteuerung)**

- Nach Nennung des Aktivierungswortes ("Alexa") bzw. Drücken der [**Aktion / Mikrophon Mute**] -Taste (3) leuchtet die Status-LED Alexa (5) blau und es ertönt ein Signalton. Sie können nun mit Alexa sprechen.
- Während Alexa antwortet, blinkt die Status-LED Alexa (5) blau.

#### <span id="page-8-0"></span>**Hinweis – Alexa Push to talk / Function Key**

- Drücken Sie kurz die [Aktion / Mikrophon Mute] -Taste (3) auf dem Lautsprecher, um Alexa während des Audiobetriebs bzw. hoher Lautstärke zu aktivieren.
- Drücken und halten Sie die [Aktion / Mikrophon Mute] -Taste (3) für ca. 3 Sekunden, um das Mikrofon auszuschalten. Die Status-LED Mikrophon (3) leuchtet rot.
- Der Lautsprecher reagiert nun nicht mehr auf das Aktivierungswort, bis das Mikrofon wieder aktiviert wird. Ist das Mikrofon ausgeschaltet, kann der Lautsprecher weiterhin über die Tasten am Lautsprecher bzw. über ein Endgerät bedient werden.

# **10. Drahtlose Verbindung (WLAN)**

Abhängig vom Netzwerk haben Sie verschiedene Optionen zur Auswahl, um die Verbindung mit dem Netzwerk herzustellen.

Netzwerke, welche eine WPS-Verbindung (Wi-Fi Protected Setup) unterstützen, werden in der Liste durch die vorangestellte Bezeichnung [**WPS**] gekennzeichnet. Bei anderen Verbindungen handelt es sich um offene Netzwerke oder um Verbindungen, welche durch das PSK-Verfahren = Pre-Shared-Key (vorher vereinbarter Schlüssel) geschützt sind.

# **WPS-/PSK-/Offene Verbindung**

Eine WPS-Verbindung ermöglicht eine einfache und trotzdem geschützte Verbindung des Radios mit dem Netzwerk. Dabei stehen zwei Möglichkeiten zur Verfügung. Die Einrichtung der Verbindung durch PBC = Push-Button-Configuration (Konfiguration durch Knopfdruck) oder durch das PIN-Verfahren, bei dem Sie vom Webinterface Ihres Routers aufgefordert werden, eine zufällig generierte Zahlenfolge einzugeben.

# **PBC-Einrichtung**

- Drücken und halten Sie die [WLAN]-Taste (4) für ca. 3 Sekunden.
- Die Status-LED Netzwerk (4) blinkt weiß für den WPS Modus.
- Drücken Sie den WPS-Knopf auf Ihrem Router bzw. dem aktuellen AP. Häufig lässt sich dies auch über das dazugehörige Webinterface ausführen.
- Entnehmen Sie das genaue Vorgehen der Bedienungsanleitung Ihres Routers/APs.
- Die Status-LED Netzwerk (4) pulsiert bei verfügbarem AP.
- Nachdem der Vorgang auch am Router/AP eingeleitet wurde, sollte sich der Lautsprecher mit dem Zugang verbinden und die Netzwerkverbindung verfügbar sein.

#### **Hinweis**

• Drücken Sie die [WLAN]-Taste (4), um die PBC Einrichtung abzubrechen.

#### n **Hinweis**

- Häufig ist der Pre-Shared-Key (Schlüssel) auf der Rückseite des Routers/AP angebracht.
- Beachten Sie bei der Eingabe des Schlüssels die Groß-/Kleinschreibung.

#### **Offenes Netzwerk / Ungeschütztes Netzwerk**

#### **Hinweis**

- Wir empfehlen Ihnen, keine ungesicherte Verbindung zu erstellen und Ihr Netzwerk immer gegen fremde Zugriffe abzusichern.
- Sollte das von Ihnen gewünschte Netzwerk über keine Sicherungsmaßnahmen verfügen, genügt es das Netzwerk aus der Liste zu wählen und zu bestätigen. Das Radio verbindet sich dann umgehend mit dem Zugangspunkt.

#### **11. Pairing-Modus aktivieren/Verbindung mit anderem Heimnetzwerk**

- Drücken und halten Sie die [WLAN]-Taste (4) für ca. 5 Sekunden. Die Status LED Netzwerk (4) pulsiert.
- Der Lautsprecher kann nun mit einem neuen Netzwerk (wie in Kapitel 6.2 beschrieben) verbunden werden.

#### **12. Musikabspieler (UPNP)**

Dieser Betriebsmodus ermöglicht die Wiedergabe von MP3, WMA oder FLAC Dateien, welche auf einem PC, einem Datenträger oder auf dem lokalen Netzwerk gespeichert sind.

#### **Wiedergabe vom Smartphone/Tablet**

#### **Hinweis**

- Über den Lautsprecher können nur Audiodateien wiedergegeben werden, die auf Ihrem Smartphone/ Tablet gespeichert sind.
- Öffnen Sie die Hama Smart Audio App auf Ihrem Smartphone/Tablet.
- Wählen Sie in der Geräteliste den Lautsprecher Hama SIRIUM1400ABT aus.
- Wählen Sie den Punkt "Local Content".
- Wählen Sie die Audiodatei aus, die über den Lautsprecher wiedergegeben werden soll.

#### <span id="page-9-0"></span>**13. Internetradio**

#### **Hinweis** 7)

• Die Funktion Internetradio kann über Alexa aufgerufen und gesteuert werden. Weitere Informationen hierzu finden Sie unter www.amazon. de -> Hilfe und Kundenservice.

## **14. Werkseinstellung**

Um den Lautsprecher auf die Werkseinstellung (Auslieferungszustand) zurückzusetzen, gehen Sie bitte wie folgt vor:

- Drücken und halten Sie die Tasten [WLAN] (4) und [Aktion / Mikrophon Mute] (3) für ca. 5 Sekunden, um den Lautsprecher auf Werkseinstellungen zurückzusetzen.
- Nach erfolgreichem Zurücksetzen ertönt ein akustisches Signal.

#### **Hinweis**

- Probleme und Fehlfunktionen können möglicherweise durch Rücksetzung auf die Werkseinstellungen behoben werden.
- Es werden jedoch alle Voreinstellungen wie Equalizer, Favoriten und die Netzwerkprofile unwiderruflich gelöscht.

# **15. Softwareaktualisierung**

Es werden ständig Verbesserungen und neue Features für die Software unserer Lautsprecher entwickelt, um mögliche Fehler zu beheben, den Funktionsumfang zu erweitern usw.

Wir empfehlen Ihnen, stets die zur Verfügung gestellten Updates auf Ihrem Lautsprecher zu installieren.

Gehen Sie dafür wie folgt vor:

- Über reguläre Updates werden Sie in der App Hama Smart Audio informiert. Die Ausführung erfolgt direkt über die App.
- Updates, welche über die USB-Schnittstelle durchgeführt werden müssen, finden Sie als Download unter www. hama.com/00054859/#downloads.
- (Eine Anleitung zur Durchführung des Updates ist im Download enthalten.)

# **Warnung**

- Achten Sie darauf, dass eine stabile Stromversorgung besteht, bevor Sie ein Softwareupdate starten.
- Die Stromunterbrechung während eines Software-Updates kann irreparable Schäden am Lautsprecher hervorrufen!

# **16. Wartung und Pflege**

- Reinigen Sie dieses Produkt nur mit einem fusselfreien, leicht feuchten Tuch und verwenden Sie keine aggressiven Reiniger.
- Sollten Sie das Produkt längere Zeit nicht nutzen, schalten Sie das Gerät aus und trennen es von der Stromversorgung. Lagern Sie es an einem sauberen, trockenen Ort ohne direkte Sonneneinstrahlung.

# **17. Haftungsausschluss**

Die Hama GmbH & Co KG übernimmt keinerlei Haftung oder Gewährleistung für Schäden, die aus unsachgemäßer Installation, Montage und unsachgemäßem Gebrauch des Produktes oder einer Nichtbeachtung der Bedienungsanleitung und/oder der Sicherheitshinweise resultieren.

## **18. Service und Support**

Bitte wenden Sie sich bei Fragen zum Produkt gerne an die Hama-Produktberatung.

Hotline: +49 9091 502-115 (Deu/Eng) Weitere Supportinformationen finden Sie hier: www.hama.com

#### **19. Entsorgungshinweise**

#### **Hinweis zum Umweltschutz:**

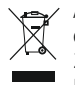

Ab dem Zeitpunkt der Umsetzung der europäischen Richtlinien 2012/19/EU und 2006/66/EG in nationales Recht gilt folgendes: Elektrische und elektronische Geräte sowie

Batterien dürfen nicht mit dem Hausmüll entsorgt werden. Der Verbraucher ist gesetzlich verpflichtet, elektrische und elektronische Geräte sowie Batterien am Ende ihrer Lebensdauer an den dafür eingerichteten, öffentlichen Sammelstellen oder an die Verkaufsstelle zurückzugeben. Einzelheiten dazu regelt das jeweilige Landesrecht. Das Symbol auf dem Produkt, der Gebrauchsanleitung oder der Verpackung weist auf diese Bestimmungen hin. Mit der Wiederverwertung, der stofflichen Verwertung oder anderen Formen der Verwertung von Altgeräten/Batterien leisten Sie einen wichtigen Beitrag zum Schutz unserer Umwelt.

# <span id="page-10-0"></span>**20. Konformitätserklärung**

Hiermit erklärt die Hama GmbH & Co KG, dass der Funkanlagentyp [00054859] der Richtlinie 2014/53/EU entspricht. Der vollständige Text der EU-Konformitätserklärung ist unter der folgenden Internetadresse verfügbar: www.hama.com->00054859 ->Downloads.

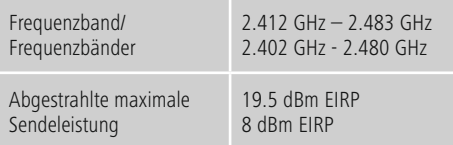

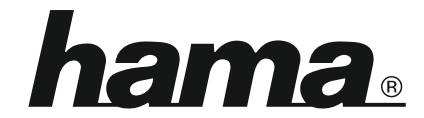

# **Hama GmbH & Co KG** 86652 Monheim/Germany www.hama.com

#### **The Spotify software is subject to third party licenses found here: www.spotify.com/connect/third-party-licenses**

The Bluetooth® word mark and logos are registered trademarks owned by Bluetooth SIG, Inc. and any use of such marks by Hama GmbH & Co KG is under license. Other trademarks and trade names are those of their respective owners.

All listed brands are trademarks of the corresponding companies. Errors and omissions excepted, and subject to technical changes. Our general terms of delivery and payment are applied.